#### Сервисное обслуживание ПК и сети. Общие сетевые ресурсы. Резервное копирование

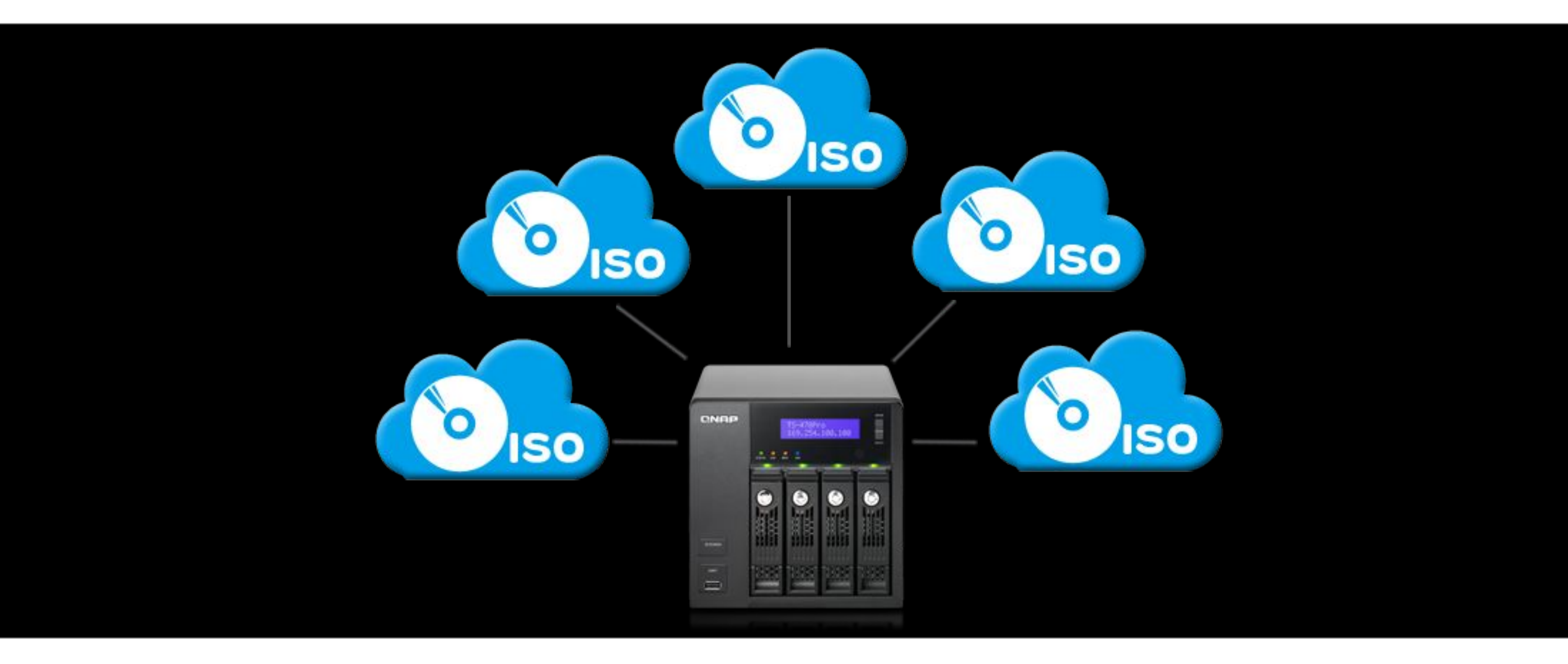

# Создание домашней группы

Объединение компьютеров в домашнюю сеть для обмена информацией

Присоединитесь к домашней группе, которая организована в учебном классе

Пароль: SA123456

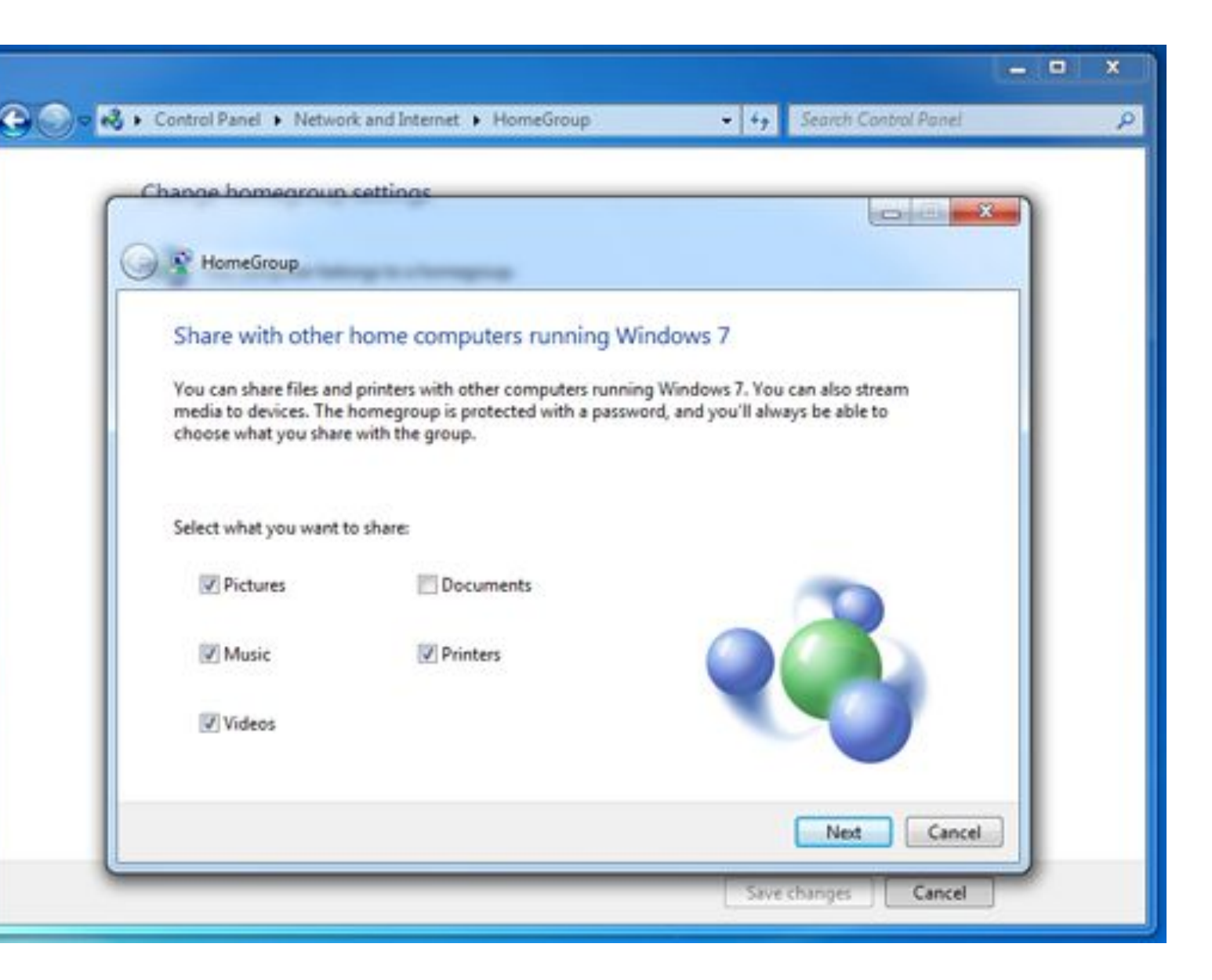

## Общие каталоги и сетевой доступ

В сети действует обмен информацией по протоколу SMB

Адреса в сети:

\\IP\Folder \\NAME\_PC\Folder

Создайте каталог D:\Shared\_folder Откройте доступ всем к этой папке (через свойства папки — общий доступ) Подключитесь к папке соседнего компьютера справа.

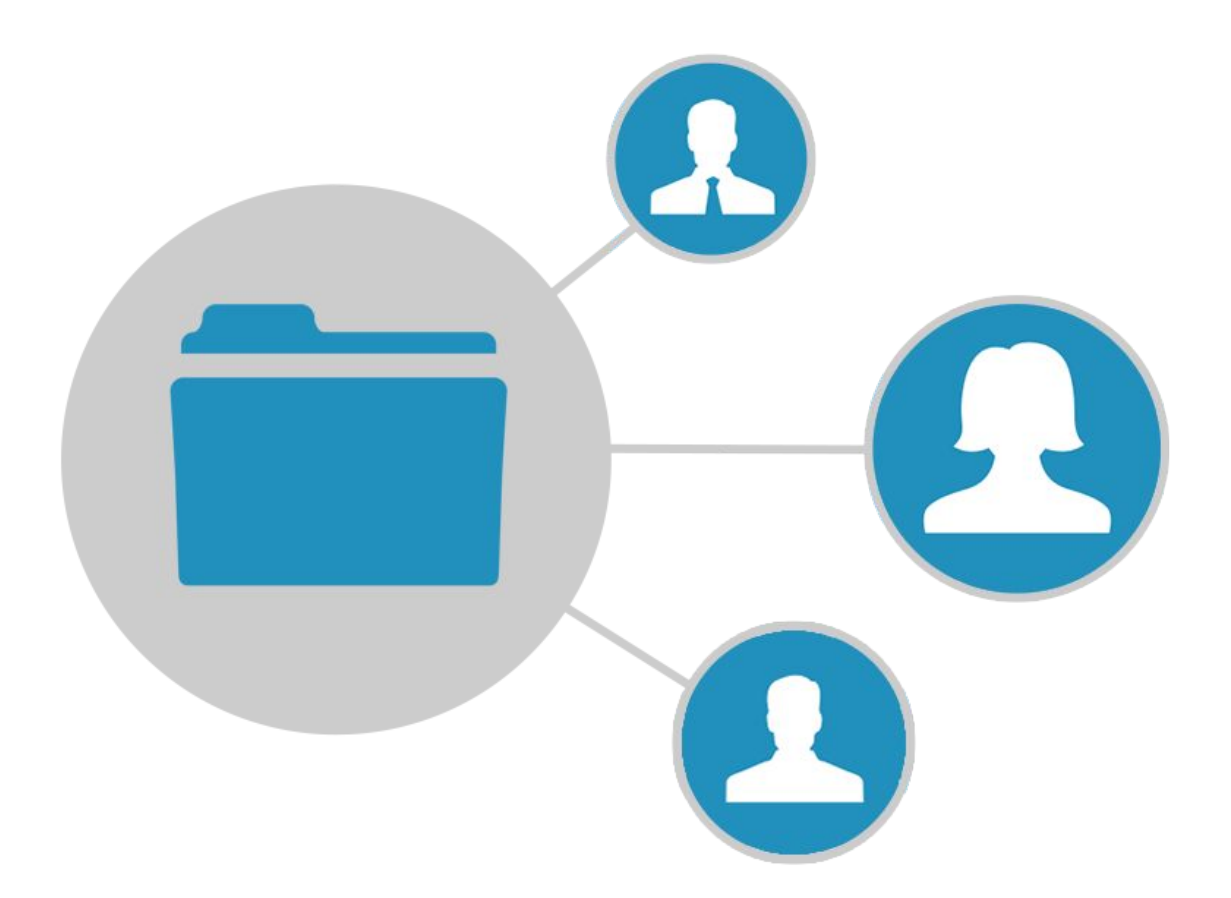

# Сетевой диск

Подключите общую папку соседнего компьютера Shared\_folder как сетевой диск

В Проводнике в разделе «Компьютер» найдите команду «Подключить сетевой диск», пропишите сетевой путь и назначьте диск Z:

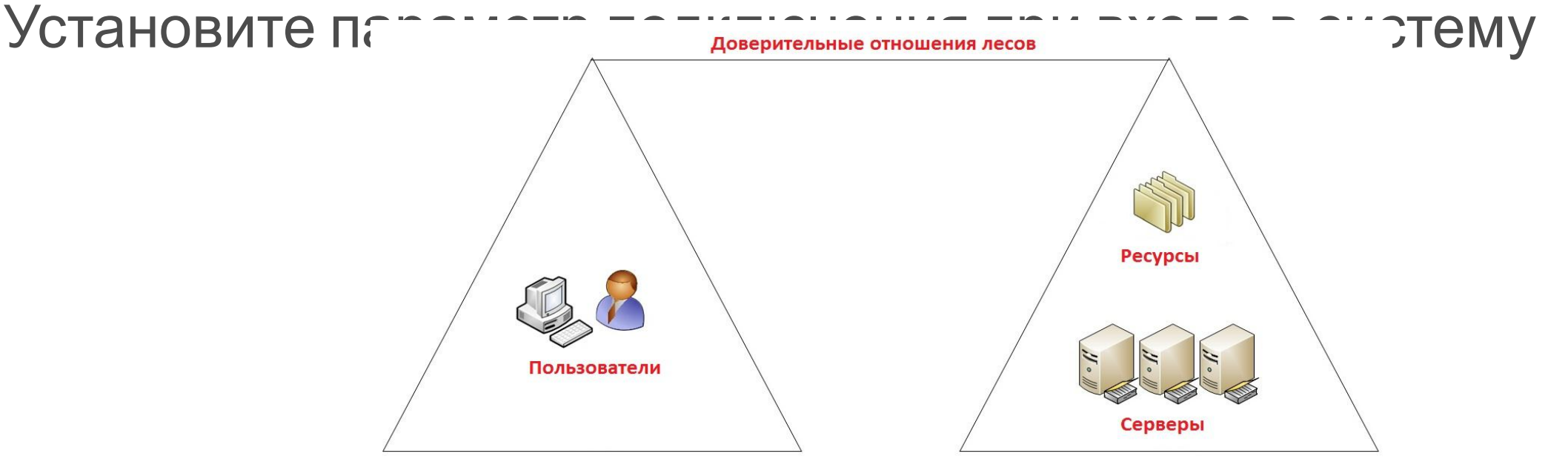

#### Виды резервного копирования

- Полное (Full). Копируется все целикс.
- Дифференциально -разностное (Differential). Копируются только новь или измененные, добавляясь к полн копии, заменяя старые файлы.
- Инкрементное добавочное (Incremental). Копируются новые и измененные файлы, но не заменяют старые, а хранятся отдельно, позволяя выбирать время отката.

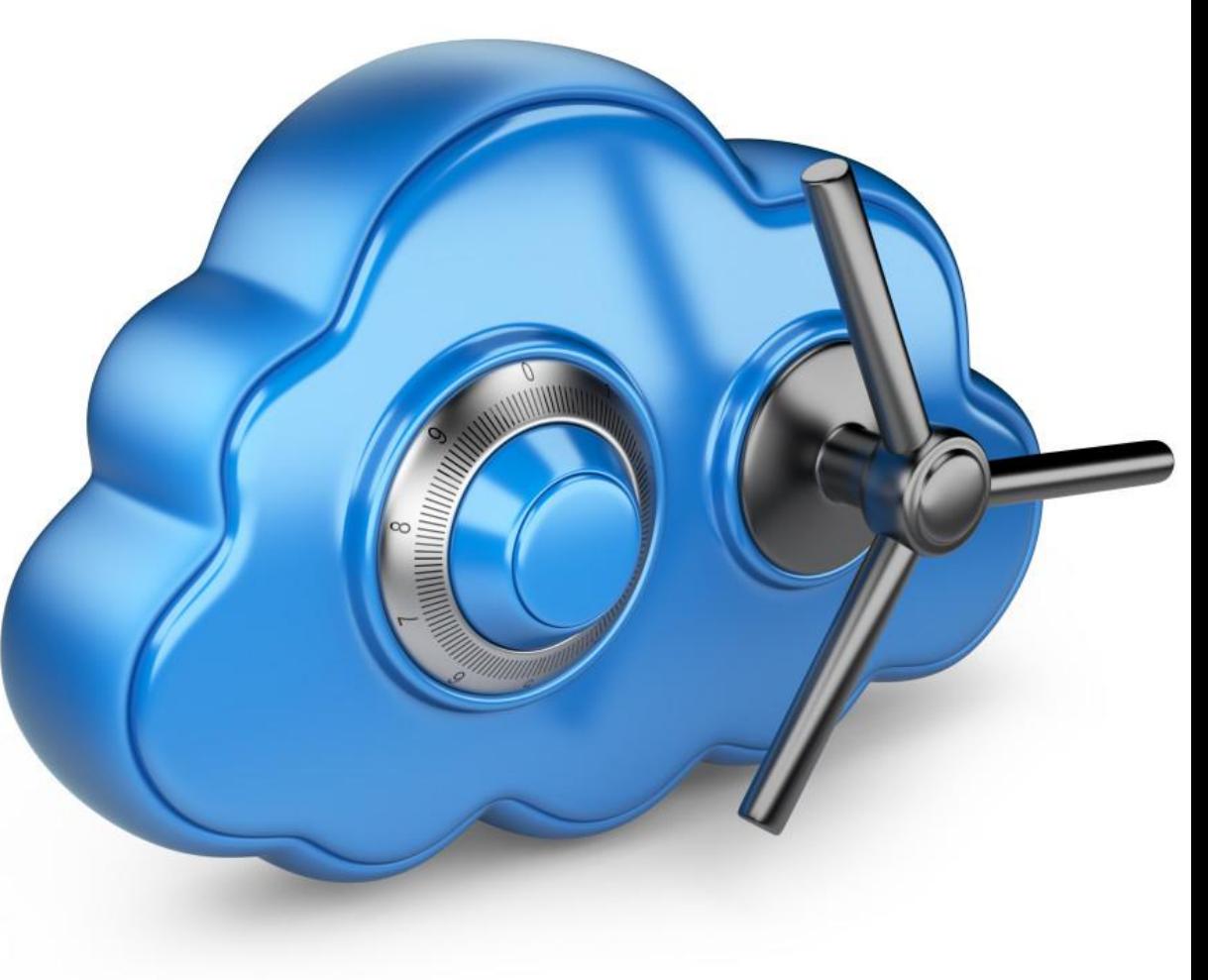

### Встроенные средства ОС

В ОС Windows есть средства создания резервных копий важных данных.

Панель управления архивация и восстановление

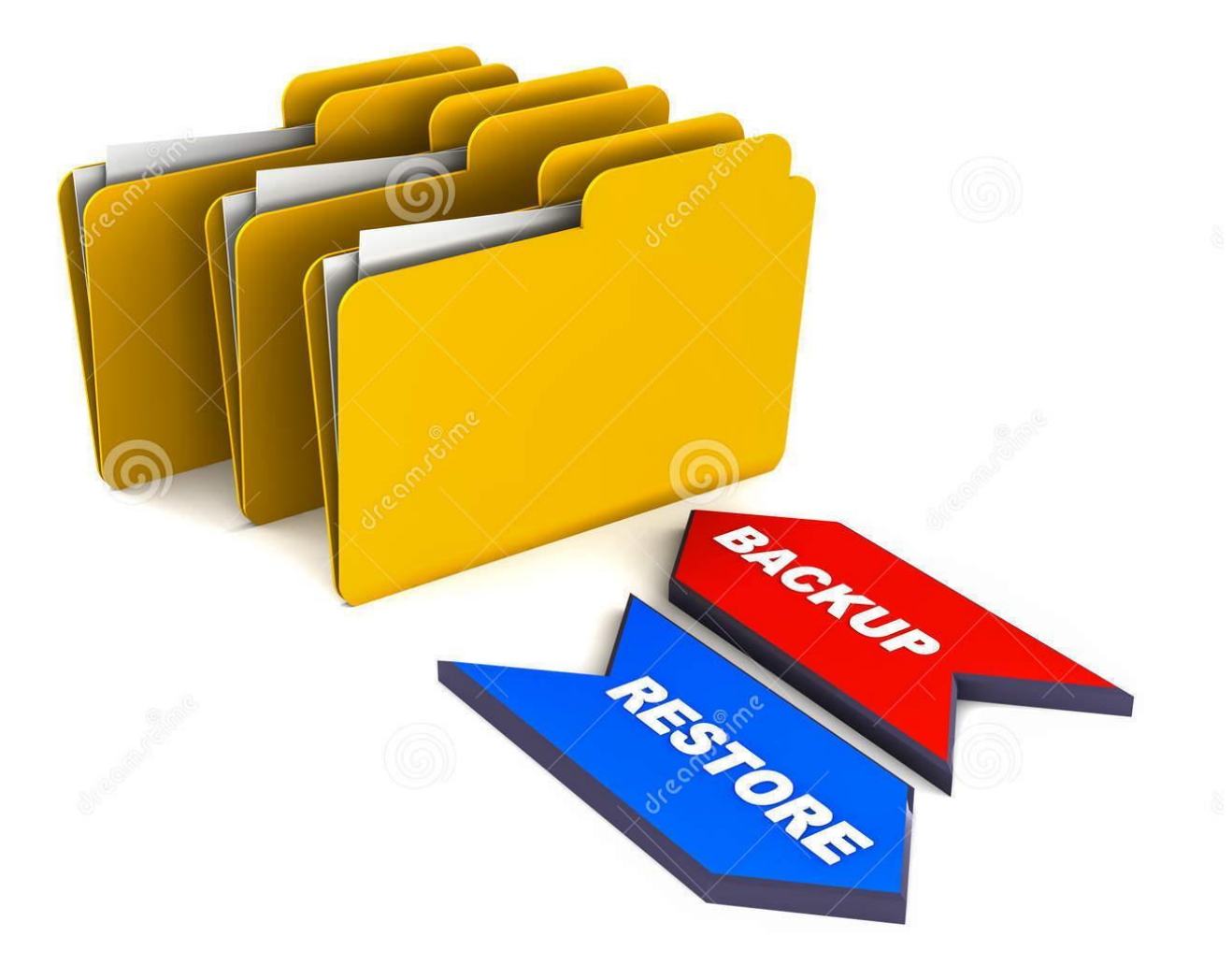

#### Практика

Создадим образ системы встроенными средствами

Создайте каталог D:\Backup Запустите командный интерпретатор с повышенными привилегиями.

Введите команду:

recim /createimage D:\Backup